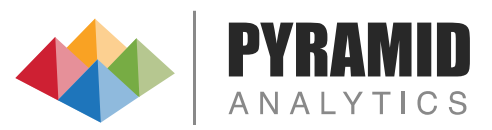

# BI Office

Release Notes 6.41

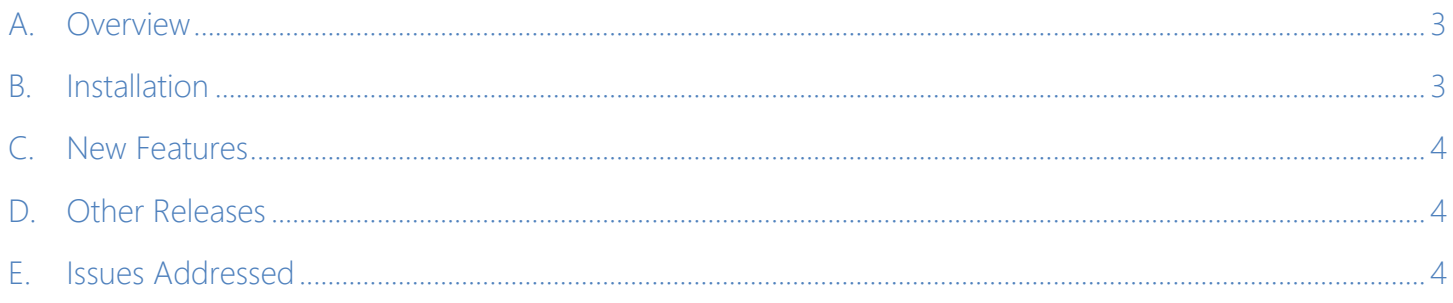

# <span id="page-2-0"></span>**Overview**

Version 6.41 addresses issues found in prior versions.

**The 6.41 installer can be used to upgrade all versions of BI Office 4.x, 5.x, and 6.x.**

### <span id="page-2-1"></span>B. Installation

#### BEFORE INSTALLING, PLEASE READ THE FOLLOWING DIRECTIONS.

- **BEFORE applying any upgrade, administrators are STRONGLY ENCOURAGED to back-up the Pyramid content store** database.
- The installer must also be installed with administrative privileges by an administrator.

#### Directions for Full Installer

• Run the Launcher.exe file on the ISO installation media file.

To use the ISO installation file, perform one of the following:

- o Mount the ISO file and install the contents on the virtual drive.
- o Burn a copy of the ISO file to a DVD or CD-ROM disc.
- o Extract the ISO to a local directory.
- The upgrade process MUST be done across all servers hosting the same instance of the platform.

If you are unsure of the correct course of action, please contact Pyramid Support for assistance.

#### Deployment Wizard

Once the installation has been applied, the administrator will be presented with the Deployment Wizard. The administrator must complete the entire wizard to apply the upgrade successfully.

If you are prompted to reboot the server, restart AFTER you have run the deployment wizard.

# <span id="page-3-0"></span>C. New Features

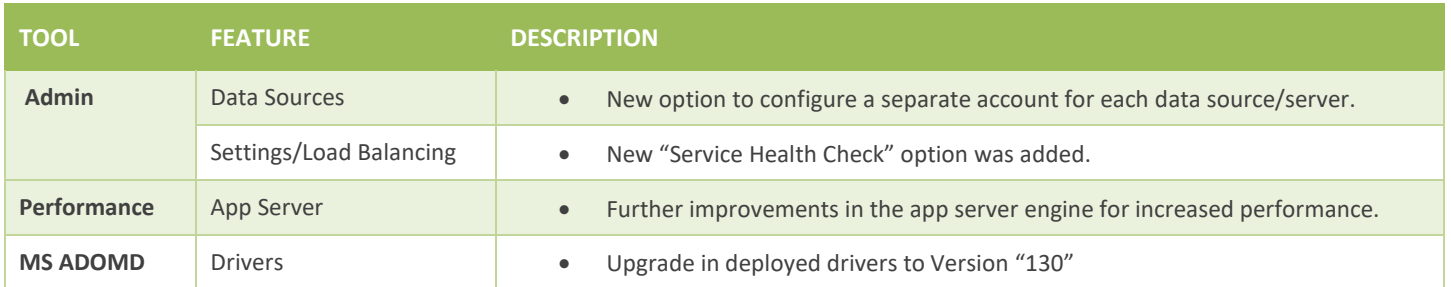

# <span id="page-3-1"></span>D. Other Releases

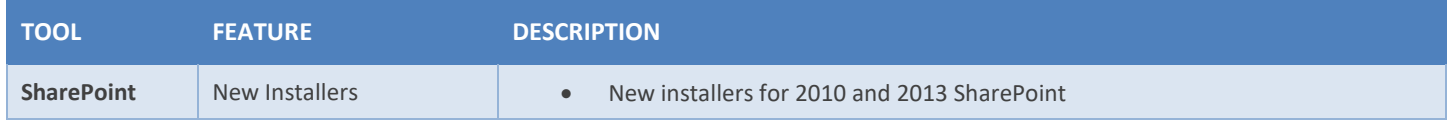

### <span id="page-3-2"></span>E.Issues Addressed

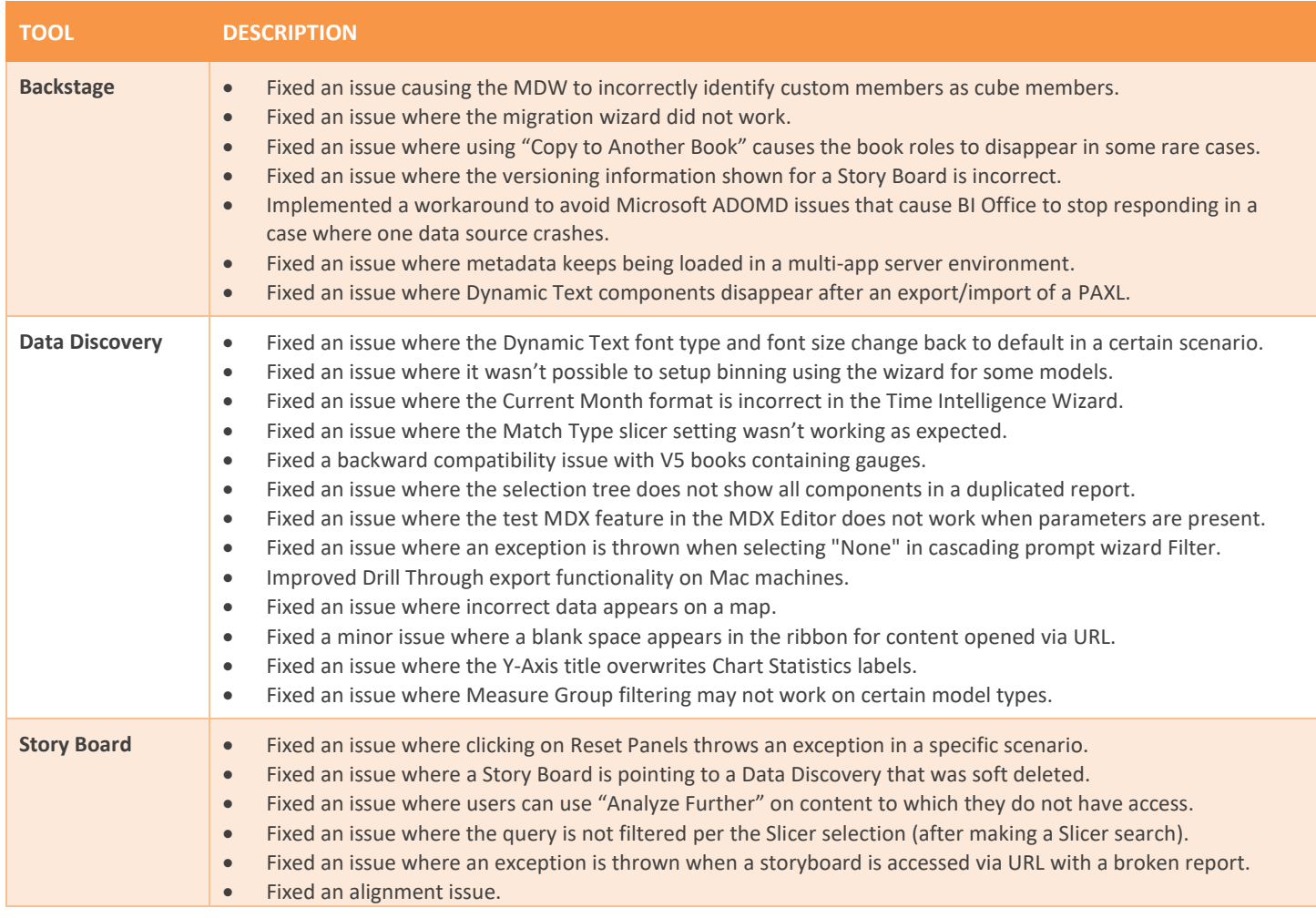

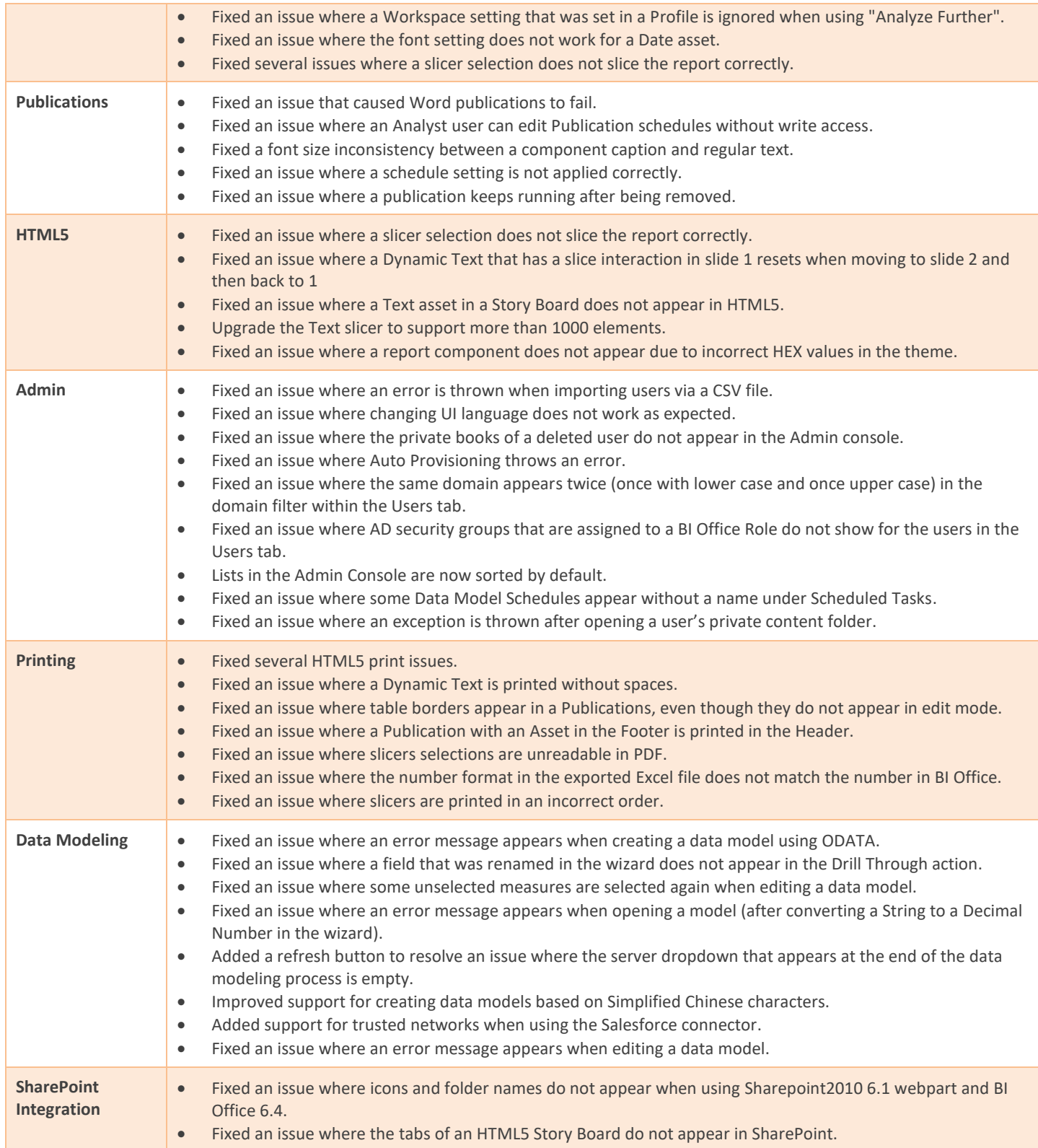